*Мандах Их Сургуулийн захирлын A/20 тоот тушаалын хавсралт 2*

## **БАКАЛАВРЫН ДИПЛОМЫН АЖЛЫН БИЧВЭРИЙН СТАНДАРТ**

### **1. Хамрах хүрээ**

Энэхүү бичвэрийн стандарт нь Мандах Их Сургуулийн бакалаврын зэргийн оюутны дипломын судалгааны ажилд ашиглагдана.

#### **2. Баримтлах стандарт**

 $2.17<sup>th</sup>$  edition of the Publication Manual of the American Psychological Association (APA)

## **3. Ерөнхий шаардлага**

- 3.1 Мандах Их Сургуулийн бизнесийн чиглэлээр бакалаврын зэрэг горилсон дипломын ажлыг энэхүү стандартын дагуу хийж гүйцэтгэнэ.
- 3.2 Дипломын ажлыг англи, монгол хэлээр бичиж болно.
- 3.3 Цаасны хэмжээ: А4(21x29,7 см эсвэл 8x11 инч) хэмжээний цаасан дээр зүүн талаас 3 см, дээд доод хэсгээс 2 см, баруун талаас 1,5 см зай үлдээж бичнэ.
- 3.4 Файлын өргөтгөл: Windows-ийн Microsoft Word программ дээр \*.doc өргөтгөлтэй форматыг ашиглан Times New Roman фонд дээр 12pt үсгийн өндрийг сонгон бичнэ.
- 3.5 Мөр хоорондын зай: (Spacing: After 0pt, Before 0pt), (Line spacing: Multiple At 1.15sp).
- 3.6 Жагсаалт: Үнсдэн бичвэр дунд жагсаалтыг тэмдэглэхдээ (Paragraph->Bullets) цэгэн тэмдэг (•)-ийг сонгоно.
- 3.7 Хуудасны дугаарлалт: Хуудас дугаарлалт оршлоос эхлэн ашигласан материал хүртэл араб (1,2,3…) тоогоор дугаарлана. Талархал, судлаачийн ёс зүйн баталгаа, хураангуй, агуулга, зургийн жагсаалт, хүснэгтийн жагсаалт, товчилсон үгийн жагсаалт, хавсралтыг ром (i,ii,iii…) тоогоор дугаарлах ба эдгээр хуудаснууд нь үндсэн бичвэрийн хуудасны тоонд орохгүй. Бакалаврын дипломын ажил нь 30-50 хуудастай байна.
- 3.8 Бүлгийн гарчиг: Бүлгийн гарчиг нь шинэ хуудаснаас эхлэнэ. Бүлгийн гарчгийн өмнө хойно 12pt параграфын өндөртэй зайтай байна. (Home-Styles-Modify-Format-Paragpaph-spacing, before 12pt, after 12 pt)
- 3.9 Дэд бүлгийн гарчгийн өмнө хойно 6pt параграфын өндөртэй зайтай байна. (Home-Styles-Modify-Format-Paragpaph-spacing, before 6pt, after 6pt)
- 3.10 Хүснэгт: Үндсэн бичвэрт орсон дарааллаараа дугаарлагдана. Хүснэгтийн гарчиг нь Times New Roman фонд дээр 12pt үсгийн өндөртэйгөөр хүснэгтийн зүүн дээд талд бичигдэнэ. Хүснэгтийн хүрээний дээд, доод шугам 1pt өргөнтэй дан шулуунаар байж болно, хүснэгтийн бусад хэсэгт ашиглагдах шулууны өргөн 0.5 pt өргөнтэй байна. Хүснэгтэд агуулагдах мэдээлэл 10pt үсгийн өндөртэйгөөр бичигдэнэ
- 3.11 Зураг: Scanner ашиглаж оруулсан бүдүүвч зураг болон фото зураг нь 300 dpi-аас доошгүй нягтралтайгаар зургийн \*.JPEG, \*.BMP, \*.GIF өргөтгөлтэйгөөр буулгагдаж бичвэр дотор, *мөр голлон байрлах* ба зураг бүр дугаар, оноосон нэртэй байна. Зургийн дугаар нь Times New Roman үсгийн фондоор 12pt өндөртэй зургийн доод талд, мөр голлон зэрэгцэж бичигдэнэ. Зураг дугаарлахдаа References цэсийн Caption хэсгээс Insert caption командаар Зураг гэж нэрлэж дугаарлана. Зургийн гарчиг нь зургийн дугаарын ард Times New Roman, Italic фонд дээр 12pt үсгийн өндөртэй байна. *Эх сурвалжийг зургийн баруун доод буланд Times New Roman, Italic фондтой 12pt үсгийн өндөртэйгөөр*  References цэсийн Citation and Bibliography хэсгээс Insert citation командаар *APA стайлаар бичнэ.*
- 3.12 Томъёо: Томьёог Word-ын Equation ашиглан бичнэ. Урт, нүсэр болон дараалсан томьёонуудыг тусдаа мөрөнд бичнэ. Томъёог араб тоогоор тэмдэглэж, дөрвөлжин [ ]- хаалтанд дугаарлана.
- 3.13 Дугаарлалт: Үндсэн бичвэрт орсон зураг, хүснэгтийг-Зураг 1.1, Хүснэгт 1.2., Хүснэгт 2.1, томьёог-[1], [2] гэх мэтээр үргэлжлүүлж дугаарлана. Зураг, хүснэгт бүрд товч оноосон нэр өгч, дугаарын араас залгуулан бичнэ. Хүснэгт, зураг бүрийн доор тайлбар бичсэн байна.
- 3.14 Header-т бичих формат: Header From top:1см зайтай: Дипломын ажлын нэр**-** (Times New Roman, 10pt)
- 3.15 Footer-т бичих формат: Footer From Bottom:1см зайтай: © он. Сургуулийн нэр, овог. нэр – (Times New Roman, 10pt), зүүн талдаа зэрэгцсэн байна. Хуудасны дугаар: (Times New Roman, 12pt), баруун талдаа зэрэгцсэн байна

#### **4. Судалгааны ажлын бүтэц**

- Нүүр хуудас
- Талархал
- Судлаачийн ёс зүйн баталгаа
- Хураангуй
- Агуулга
- Зургийн жагсаалт
- Хүснэгтийн жагсаалт
- Товчилсон үгийн жагсаалт
- Оршил
- Нэг. Сэдвийн судлагдсан байдал
- Хоёр. Судалгааны арга зүй
- Гурав. Судалгааны үр дүн
- Дүгнэлт
- Ашигласан материал
- Хавсралт
- Abstract

# **5. Нүүр хуудас**

Нүүр хуудсыг дипломын ажлын загварын дагуу бэлтгэнэ. Дипломын ажлын нүүр нь хоёр хуудаснаас бүрдэнэ. Дипломын ажлын загварын батлагдсан загварыг ашиглана. Нүүр хуудсанд бичих мэргэжлийн индексийг дараах хүснэгтээс харна.

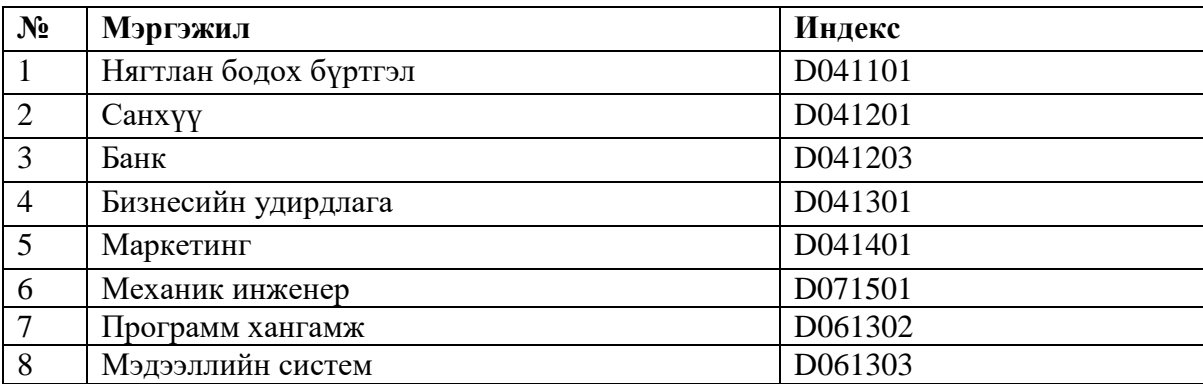

- **6. ТАЛАРХАЛ** (Times New Roman, 12pt, UPPERCASE, **Bold,** зүүн талаас зэрэгцсэн байна)
- **7. СУДЛААЧИЙН ЁС ЗҮЙН БАТАЛГАА** (Times New Roman, 12pt, UPPERCASE, **Bold,** зүүн талаас зэрэгцсэн байна)

Гарын үсгийг хэвлэсний дараа зурна. Дипломын ажлыг баталгаажуулан хүлээн авсан өдрийн огноог тавина.

- **8. ХУРААНГУЙ** (Times New Roman, 12pt, UPPERCASE, **Bold,** зүүн талаас зэрэгцсэн байна)
- **9. АГУУЛГА** (Times New Roman, 12pt, UPPERCASE, **Bold,** зүүн талаас зэрэгцсэн байна) Агуулгыг автоматаар бэлтгэнэ. Бүлгийн гарчиг – Heading 1, Дэд бүлгийн гарчиг – Heading 2. Агуулгад хураангуйгаас эхлэн хавсралт хүртэл оруулна. Талархал, судлаачийн ёс зүйн баталгаа, англи хураангуйг агуулгад оруулахгүй

**ХУРААНГУЙ** (Times New Roman, 12pt, UPPERCASE, **Bold,** зүүн талаас зэрэгцсэн байна)

**ЗУРГИЙН ЖАГСААЛТ** (Times New Roman, 12pt, UPPERCASE, **Bold,** зүүн талаас зэрэгцсэн байна)

**ХҮСНЭГТИЙН ЖАГСААЛТ** (Times New Roman, 12pt, UPPERCASE, **Bold,** зүүн талаас зэрэгцсэн байна)

**ТОВЧИЛСОН ҮГИЙН ЖАГСААЛТ** (Times New Roman, 12pt, UPPERCASE, **Bold,**  зүүн талаас зэрэгцсэн байна)

**ОРШИЛ** (Times New Roman, 12pt, UPPERCASE, **Bold,** зүүн талаас зэрэгцсэн байна) **НЭГ. БҮЛГИЙН НЭР** (Times New Roman, 12pt, UPPERCASE, **Bold,** зүүн талаас зэрэгцсэн байна) Бүлгийн нэрийг үгээр нэрлэнэ.

1.1 **Дэд бүлгийн нэр** (Times New Roman, 12pt, зүүн талаас зэрэгцэнэ. Араб тоогоор бүлгийг баримталсан дугаартай байна.)

Таамаглал нь өмнө хойноо цогцолборын зай авсан байна. Home-Paragraph- add space before paragraph, add space after paragraph

**ДҮГНЭЛТ** (Times New Roman, 12pt, UPPERCASE, **Bold,** зүүн талаас зэрэгцсэн байна)

**АШИГЛАСАН МАТЕРИАЛ** (Times New Roman, 12pt, UPPERCASE, **Bold,** зүүн талаас зэрэгцсэн байна)

**ХАВСРАЛТ** (Times New Roman, 12pt, UPPERCASE, **Bold,** зүүн талаас зэрэгцсэн байна) Хавсралтыг араб тоогоор ялган дугаарлана.

- **10. ЗУРГИЙН ЖАГСААЛТ** (Times New Roman, 12pt, UPPERCASE, **Bold,** зүүн талаас зэрэгцсэн байна) References-Insert caption цэсийг ашиглана.
- **11. ХҮСНЭГТИЙН ЖАГСААЛТ** (Times New Roman, 12pt, UPPERCASE, **Bold,** зүүн талаас зэрэгцсэн байна) References-Insert caption цэсийг ашиглана.
- **12. ТОВЧИЛСОН ҮГИЙН ЖАГСААЛТ** (Times New Roman, 12pt, UPPERCASE, **Bold,**  зүүн талаас зэрэгцсэн байна) Товчилсон үгийн тайлбарыг таб авч ижил шугамаас эхлүүлнэ.
- **13. ОРШИЛ** (Times New Roman, 12pt, UPPERCASE, **Bold,** зүүн талаас зэрэгцсэн байна) Оршил дотор дэд бүлгийг (Times New Roman, 12pt, Sentence case, **Bold**) форматаар бичнэ, оршил доторх дэд бүлгийг дугаарлахгүй. Доторх бичвэр үндсэн бичвэрийн ерөнхий шаардлагад нийцсэн байна. Үүнд: (Times New Roman, 12pt, баруун зүүн талаасаа зэрэгцсэн, мөр хоорондын зай 1.15sp)
- **14. НЭГ. СУДЛАГДСАН БАЙДАЛ, ОНОЛ АРГА ЗҮЙ** (Times New Roman, 12pt, UPPERCASE, **Bold,** зүүн талаас зэрэгцсэн байна) Бүлгийн гарчгийн өмнө хойно 12pt параграфын өндөртэй зайтай байна. (Home-Styles-Modify-Format-Paragpaph-spacing, before 12pt, after 12 pt) Доторх бичвэр үндсэн бичвэрийн ерөнхий шаардлагад нийцсэн байна. Үүнд: (Times New Roman, 12pt, баруун зүүн талаасаа зэрэгцсэн, мөр хоорондын зай 1.15sp)
- **15. ХОЁР. СУДАЛГААНЫ АРГА ЗҮЙ** (Times New Roman, 12pt, UPPERCASE, **Bold,**  зүүн талаас зэрэгцсэн байна) Доторх бичвэр үндсэн бичвэрийн ерөнхий шаардлагад нийцсэн байна. Үүнд: (Times New Roman, 12pt, баруун зүүн талаасаа зэрэгцсэн, мөр хоорондын зай 1.15sp)
- **16. ГУРАВ. СУДАЛГААНЫ ҮР ДҮН** (Times New Roman, 12pt, UPPERCASE, **Bold,**  зүүн талаас зэрэгцсэн байна) Доторх бичвэр үндсэн бичвэрийн ерөнхий шаардлагад нийцсэн байна. Үүнд: (Times New Roman, 12pt, баруун зүүн талаасаа зэрэгцсэн, мөр хоорондын зай 1.15sp)
- **17. ДҮГНЭЛТ** (Times New Roman, 12pt, UPPERCASE, **Bold,** зүүн талаас зэрэгцсэн байна) Доторх бичвэр үндсэн бичвэрийн ерөнхий шаардлагад нийцсэн байна. Үүнд: (Times New Roman, 12pt, баруун зүүн талаасаа зэрэгцсэн, мөр хоорондын зай 1.15sp)
- **18. АШИГЛАСАН МАТЕРИАЛ** (Times New Roman, 12pt, UPPERCASE, **Bold,** зүүн талаас зэрэгцсэн байна) Ашигласан материалын жагсаалт нь үндсэн бичвэртэй адил үсгийн фонт, хэмжээтэй байна. Ашигласан материалыг шинэ хуудаснаас эхлэхдээ

өмнөх хуудсаас Layout цэсийн Page setup – Breaks хэсгээс Next page командыг сонгон шинээр хуудас шилжүүлж бичнэ. Судалгааны ажлын төгсгөлд эшлэл татсан ном, зохиолын нэрсийг тавих ба цагаан толгойн үсгийн дарааллаар байрлуулна. Ашигласан материалын жагсаалтыг References цэсийн Citation and Bibliography хэсгээс Bibliography командаар бичнэ. Ингэхийн тулд үндсэн бичвэрт эш татахдаа эх сурвалжийг References цэсийн Citation and Bibliography хэсгээс Insert citation командаар APA (Sixth, Seventh) стандартаар бичнэ. Ашигласан материалын жагсаалт Times New Roman фонд дээр 12pt үсгийн өндөртэй, 1.15sp-н мөр хоорондын зайтай байна.

- **19. ХАВСРАЛТ** (Times New Roman, 12pt, UPPERCASE, **Bold,** зүүн талаас зэрэгцсэн байна) Сэдэв, агуулгыг ойлгоход зайлшгүй шаардлагатай хүснэгт, график, диаграмм, судалгааны асуулга, ярилцлагын материал, тэмдэглэл, хэрэглэсэн тоног төхөөрөмж, программ хангамжийн үндсэн шинж зэргийг багтаана. Доторх бичвэр үндсэн бичвэрийн ерөнхий шаардлагад нийцсэн байна. Үүнд: (Times New Roman, 12pt, баруун зүүн талаасаа зэрэгцсэн, мөр хоорондын зай 1.15sp)
- **20. ABSTRACT** (Times New Roman, 12pt, UPPERCASE, **Bold,** зүүн талаас зэрэгцсэн байна) Доторх бичвэр үндсэн бичвэрийн ерөнхий шаардлагад нийцсэн байна. Үүнд: (Times New Roman, 12pt, баруун зүүн талаасаа зэрэгцсэн, мөр хоорондын зай 1.15sp)